# **Définir une adresse IP statique**

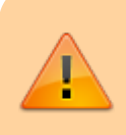

Renseignez-vous sur les adresses IP disponibles pour le sous-réseau IP où se trouve votre serveur.

Pour définir une **adresse IP statique** modifiez le fichier **/etc/network/interfaces** avec la commande :

### # nano /etc/network/interfaces

Exemple de définition d'un adressage statique avec les informations suivantes :

- adresse IP : 192.168.1.10
- sous-réseau : 192.168.1.0/24 (masque de sous-réseau 255.255.255.0)
- passerelle : 192.168.1.254
- DNS : 192.168.1.254

### **ATTENTION** :

- traditionnellement sous Debian les interfaces sont nommées **ethx** (**eth0** pour la première interface)?
- Dans les versions récentes de Debian , les interfaces sont nommées **enp0sx** (en général **enp0s3** pour la première).

# The loopback network interface auto lo iface lo inet loopback

# The primary network interface auto eth0 allow-hotplug eth0 iface eth0 inet static address 192.168.1.10 netmask 255.255.255.0 gateway 192.168.1.254 dns-nameservers 192.168.1.254

## **Prendre en compte la nouvelle configuration IP**

Vous pouvez procédez de deux manières

Relancez le service réseau pour prendre en compte la nouvelle adresse IP

#### # service networking restart

- désactiver et réactiver l'interface réseau
- # ifdown eth0
- # ifup eth0

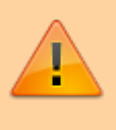

Attention : si vous avec une connexion en SSH avec votre serveur, le changement d'adresse IP vous a fait perdre la connexion. Reconnectez vous avec la nouvelle adresse IP.

From: <https://siocours.lycees.nouvelle-aquitaine.pro/> - **Les cours du BTS SIO**

Permanent link: **<https://siocours.lycees.nouvelle-aquitaine.pro/doku.php/reseau/debian/ipstatique>**

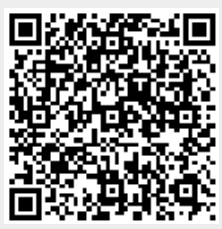

Last update: **2021/03/03 12:35**